# Accesibilidad en la Web *Mario Aguiar*

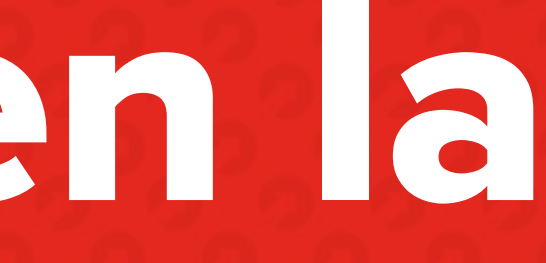

@EMEAGUIAR

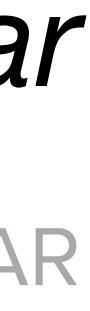

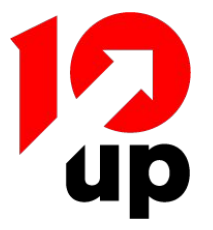

## **Sobre mi**

- Front-End Engineer en 10up
- Más de 10 años de experiencia en diseño y desarrollo web
- Conocimientos de UX, Accesibilidad
- Especializado en WordPress

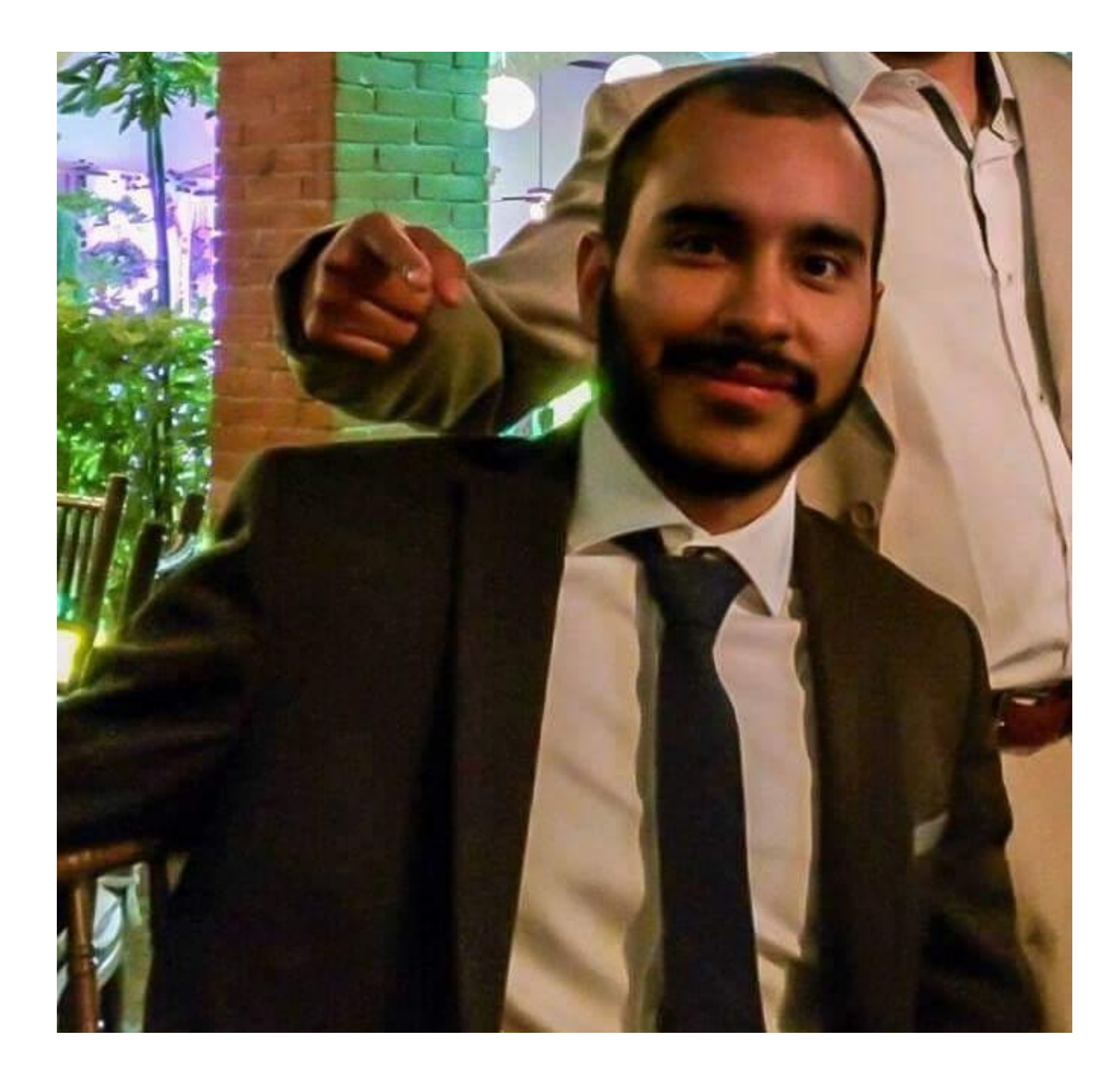

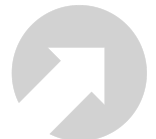

# ¿Qué es la Accesibilidad?

*"La accesibilidad en la web (a11y) se refiere a la práctica de remover barreras que previenen la interacción, o acceso, a sitios web por parte de personas con capacidades diferentes"*

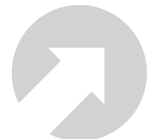

## ¿Por qué es importante la accesibilidad?

- Más personas = Más ganancias
- Requerimientos legales
- Inclusión

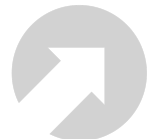

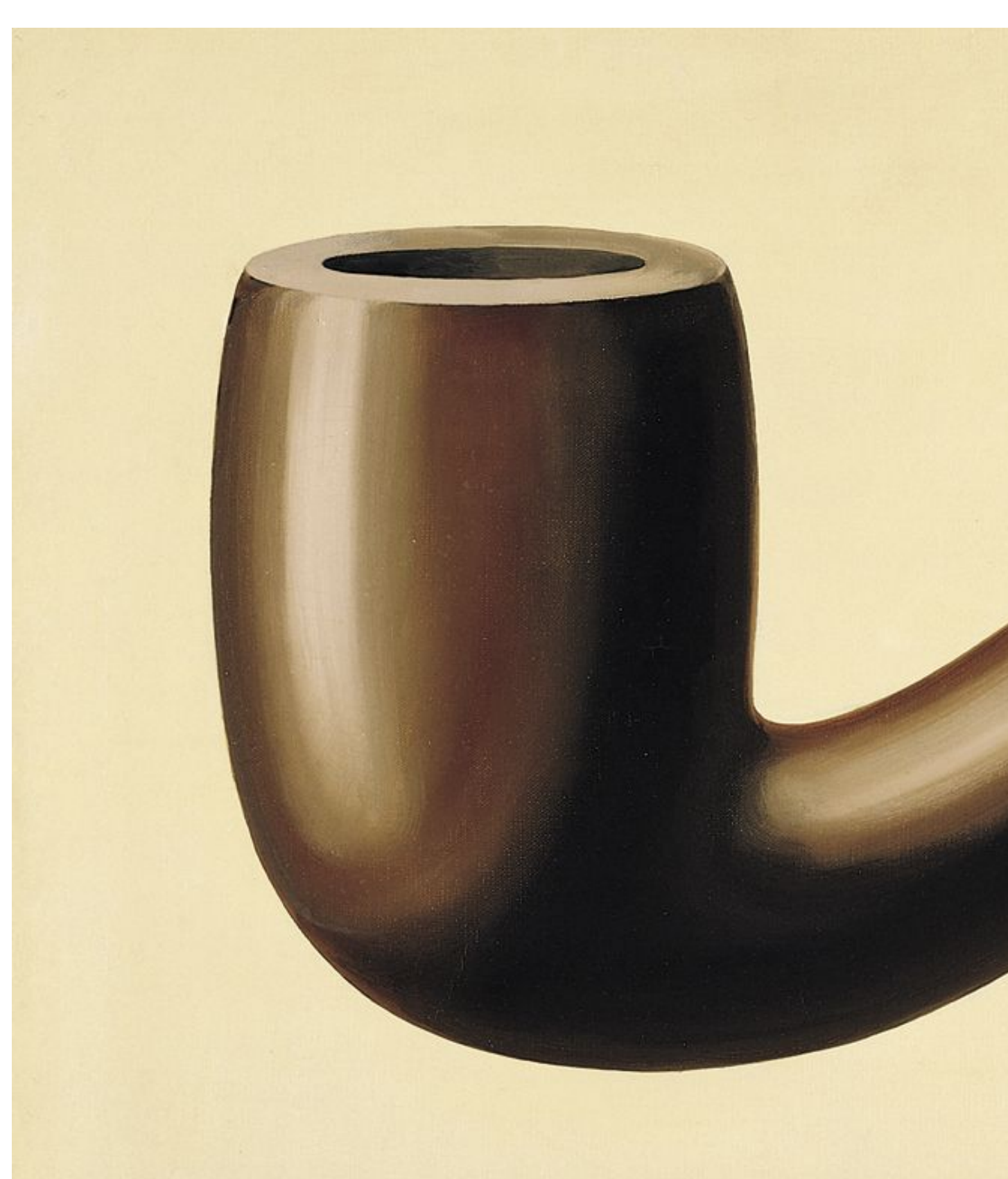

### *"Esto no es una pipa"*

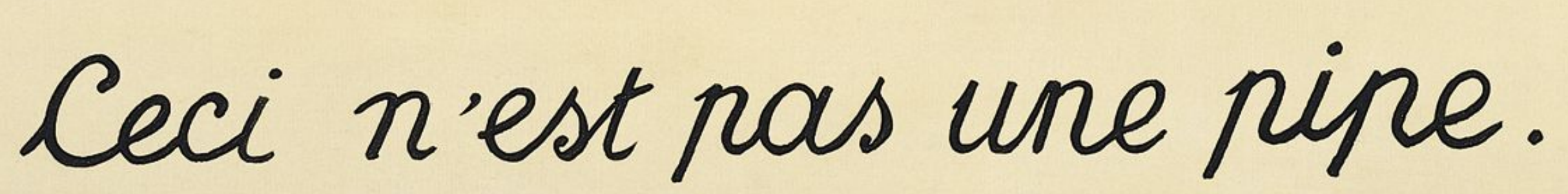

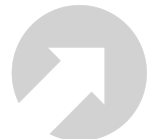

# Si puedes leer esto Tú, eres afortunado

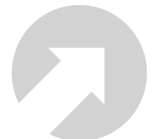

### "Crea sitios web, que tu abuela pueda utilizar"

-ANTIGUO DICHO EN UX

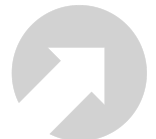

### "Crea sitios web, que cualquiera pueda utilizar"

-VERSIÓN ACCESIBLE

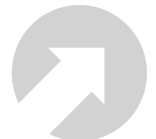

–META FINAL

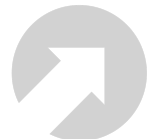

### *"Crea sitios web, que robots puedan utilizar"*

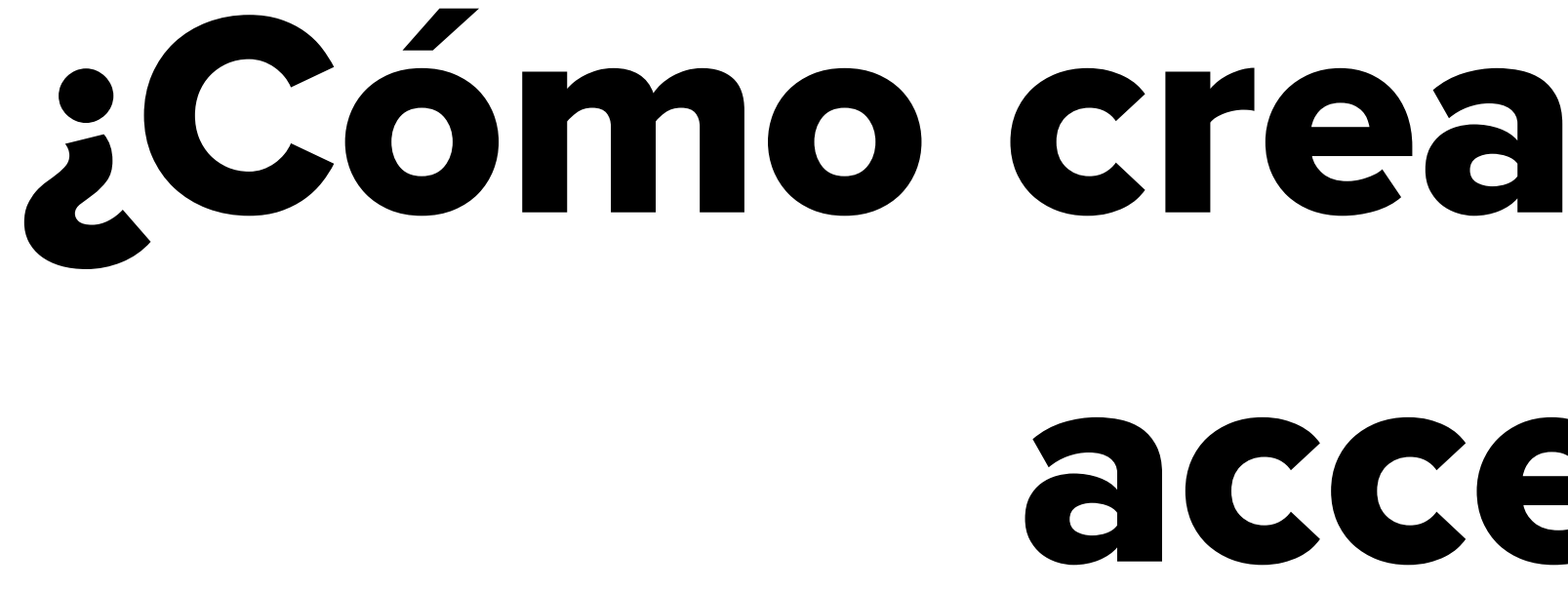

# ¿Cómo crear un sitio web accesible?

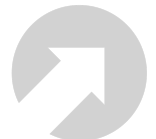

- Utiliza HTML semántico
- Utiliza los atributos de las etiquetas (alt, title)
- Utiliza atributos accesibles (aria, role)
- Sigue los estándares de accesibilidad (WCGAG 2.0, Section 508)

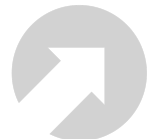

# Contenido sin texto

### • Todo contenido sin texto necesita un equivalente descriptivo en texto

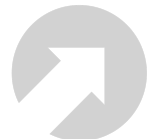

- 
- Ejemplos: Fotografías, gráficas, video

.screen-reader-text { border: 0; clip-path: inset(50%); height: 1px;  $maxgin: -1px;$ overflow: hidden;  $padding: \theta$ ; position: absolute;  $width: 1px;$ 

## $clip: rect(1px, 1px, 1px, 1px);$ -webkit-clip-path: inset(50%);

- 
- 
- word-wrap: normal !important;

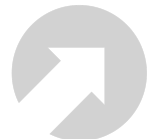

## Contraste

### • Toda combinación de fondo/texto debe tener contraste suficiente

- para ser leído sin problemas
- Contraste mínimo **4.5.1**

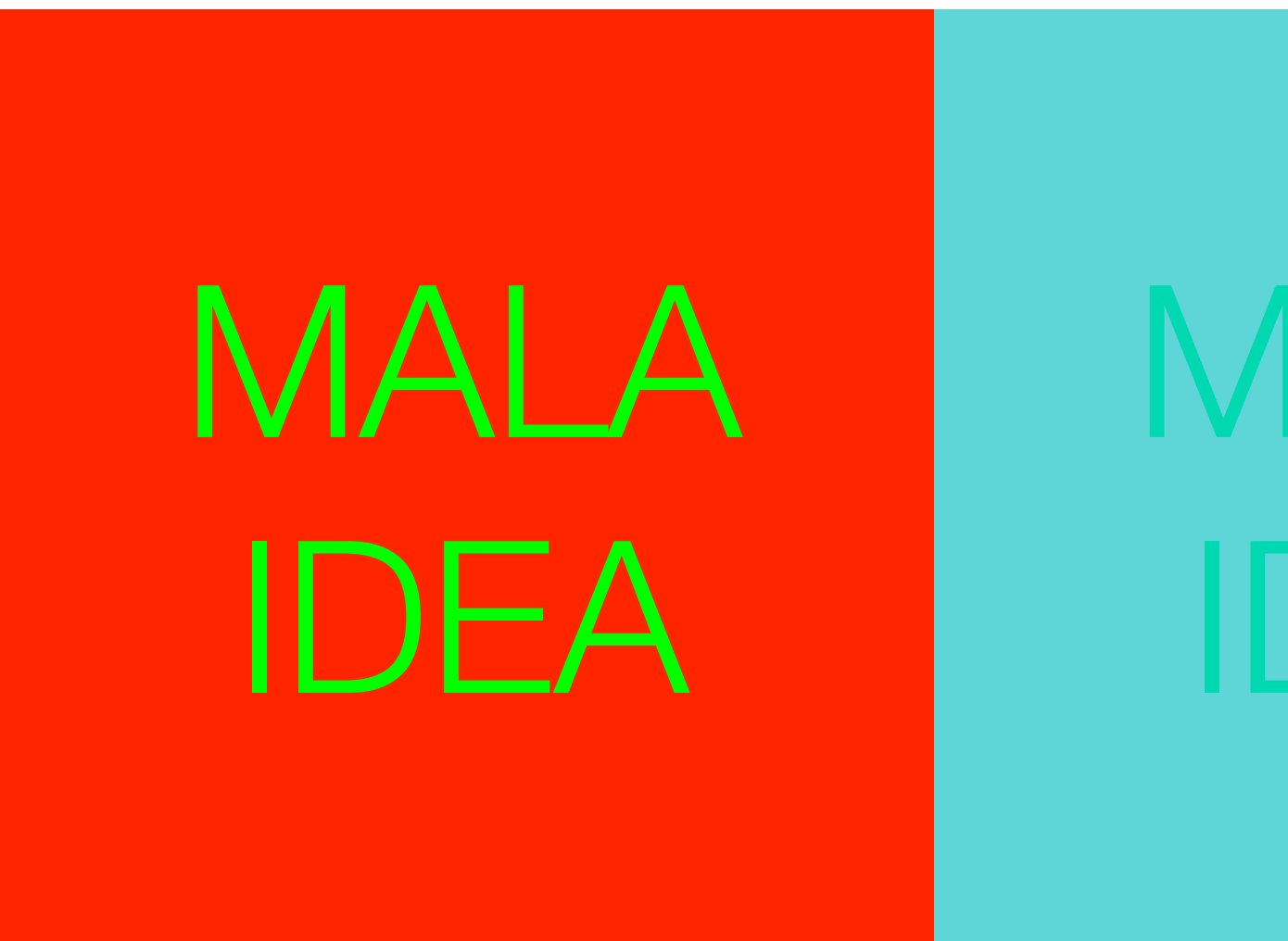

MALA IDEA

BUENA IDEA

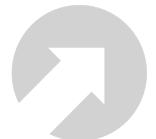

## Enlaces

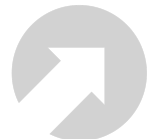

- Un enlace debe parecer un link
- Un enlace debe ser reconocible sin color.
- Un enlace subrayado, es fácilmente reconocible.
- Todo link debe ser descriptivo.

## Extras

- HTML semántico, especialmente en encabezados.
- Debe ser posible navegar por el sitio utilizando sólo el teclado.
- se posee una computadora (no es parte del estándar).
- Uso de etiquetas ARIA

• El diseño responsivo garantiza que se pueda acceder al sitio aún si no

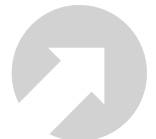

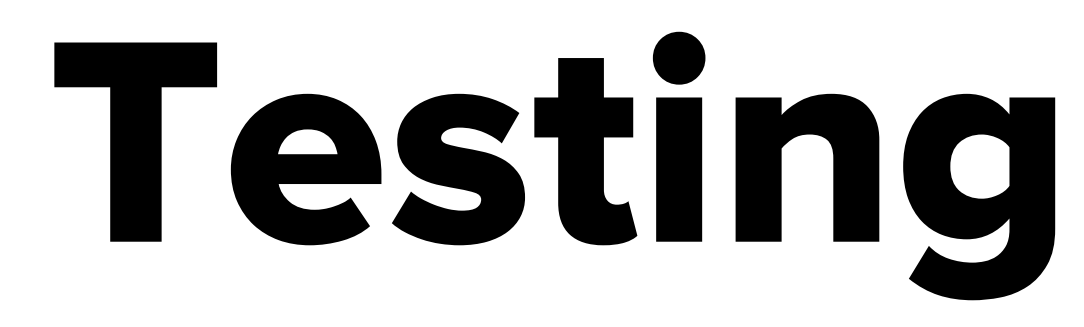

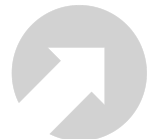

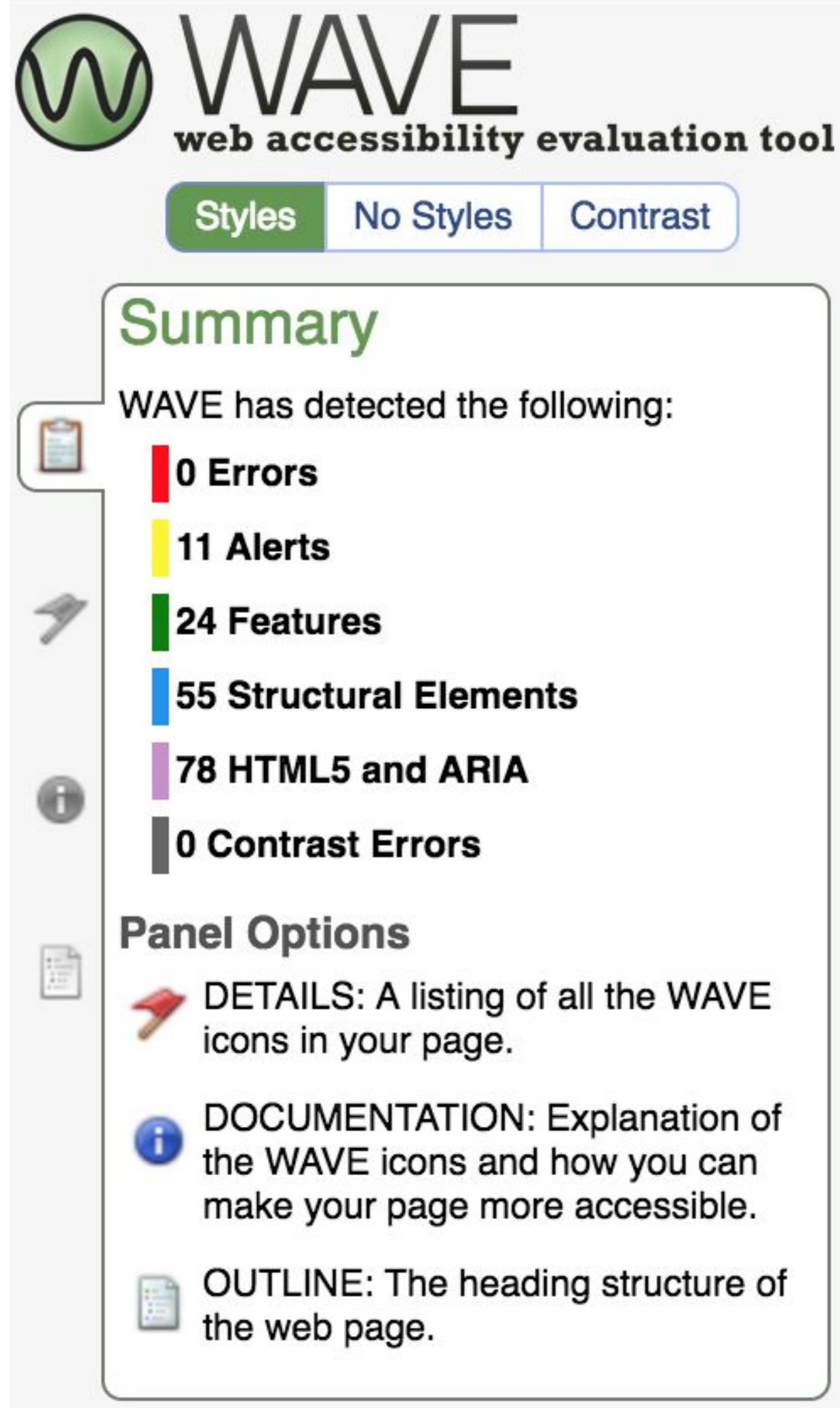

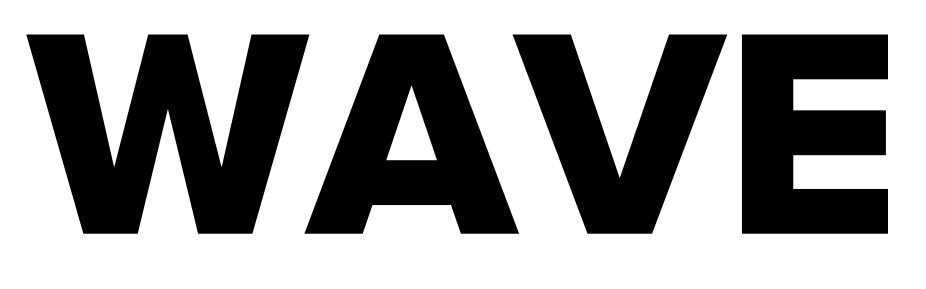

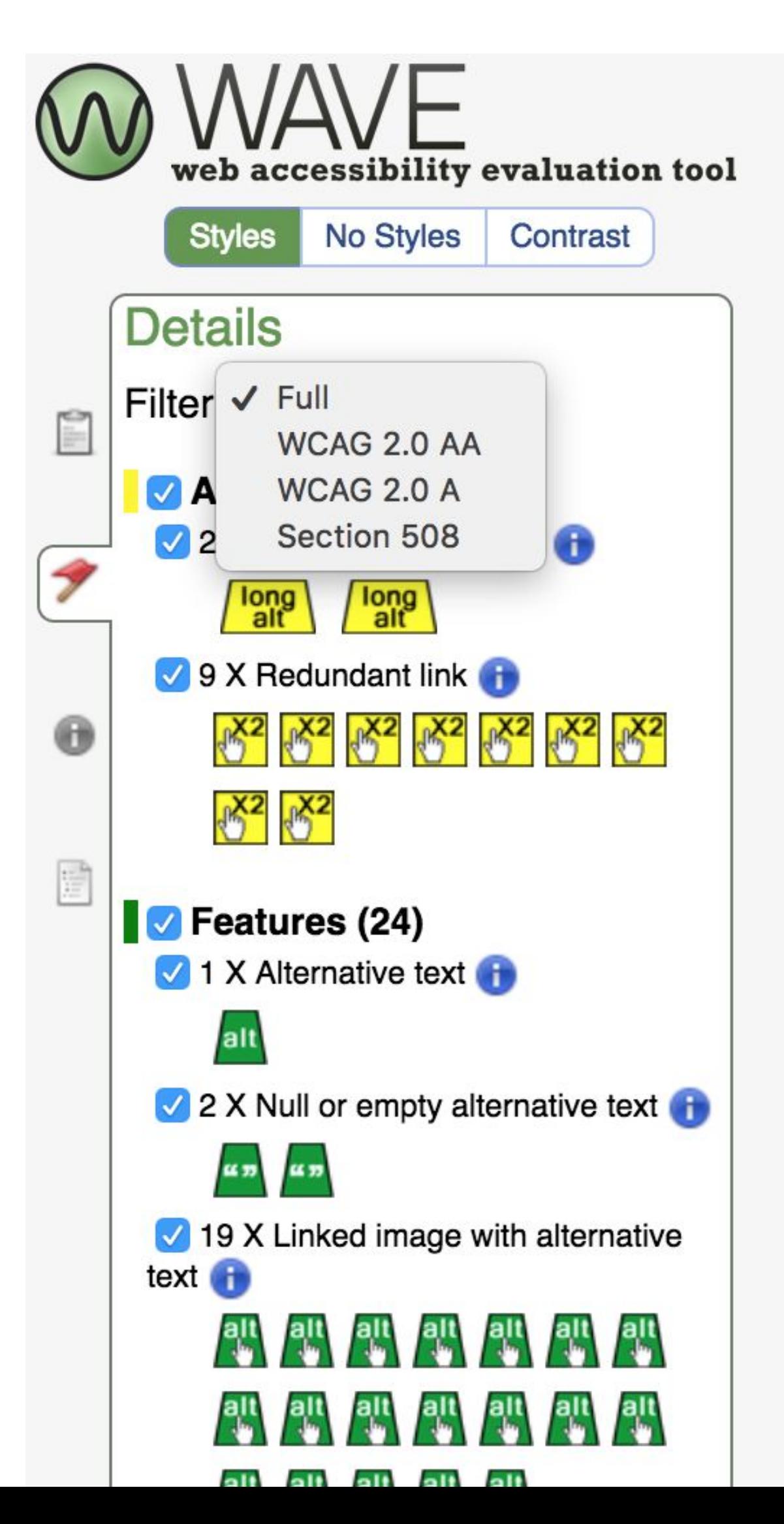

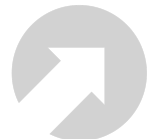

# HTML\_CodeSniffer

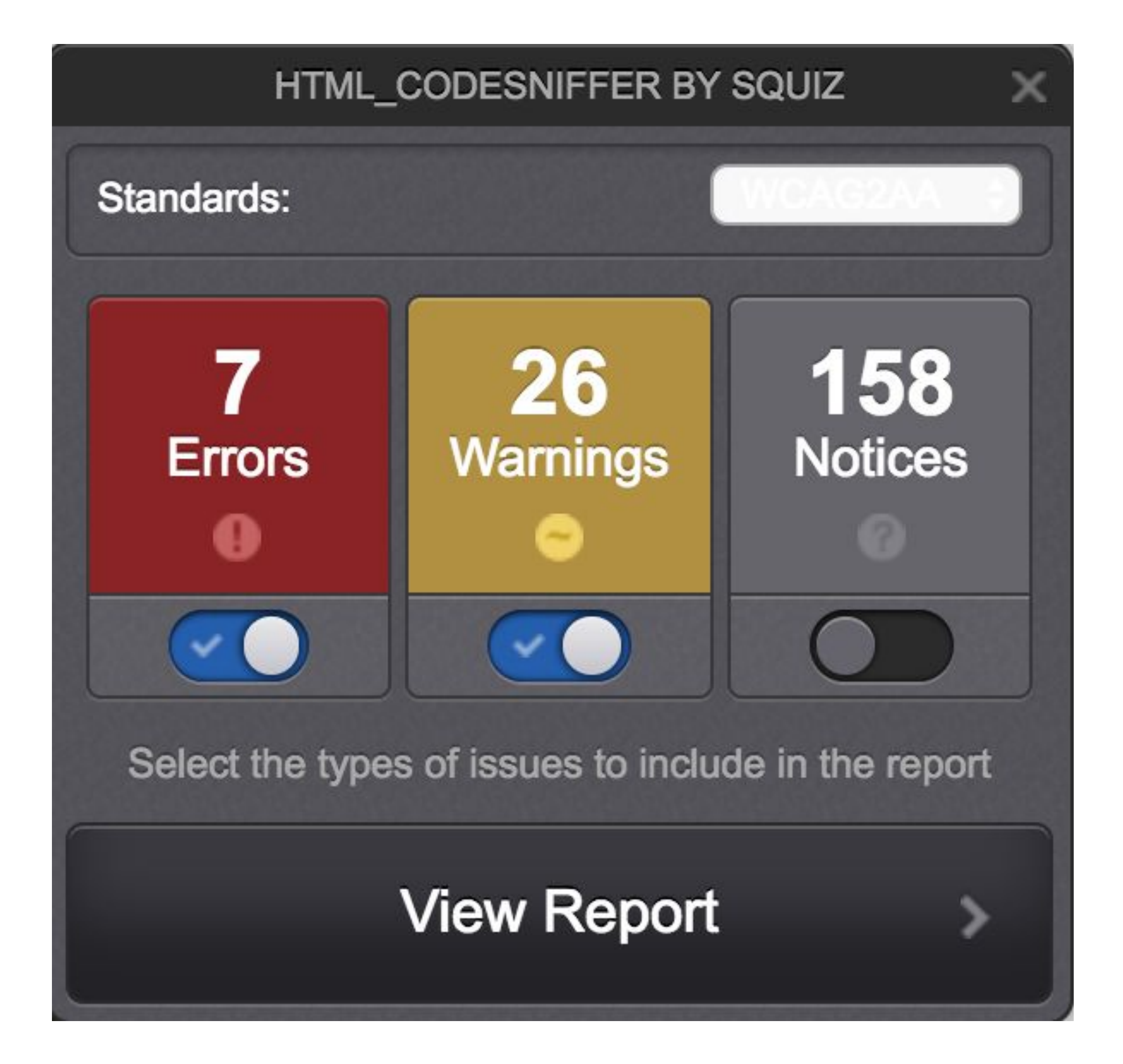

### HTML\_CODESNIFFER BY SQUIZ

7 Errors, 26 Warnings

Check that this element has an inherited foreground colour to complement the corresponding inline background colour...

Check that this element has an inherited foreground colour to complement the corresponding inline background colour...

Check that this element has an inherited foreground colour to complement the corresponding inline background colour...

Check that this element has an inherited foreground colour to complement the corresponding inline background colour...

Duplicate id attribute value "ghostery-notracker" found on the web page.

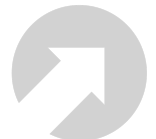

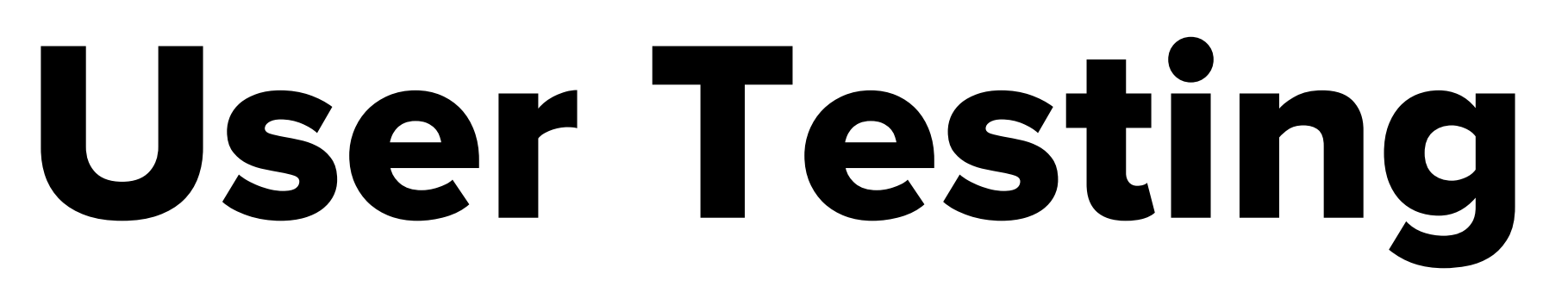

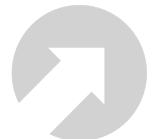

# Lectores de Pantalla

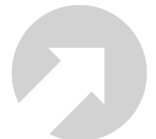

- ChromeVox
- VoiceOver (Mac)
- JAWS

# Más que probar

- Navegación por teclado
- Activa los modos de alto contraste
- ¿Cuánto tardas en llegar al verdadero contenido?

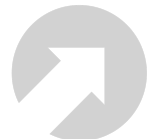

*"La web es para todos, asegurémonos de ello."* 

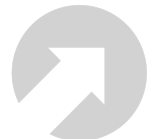

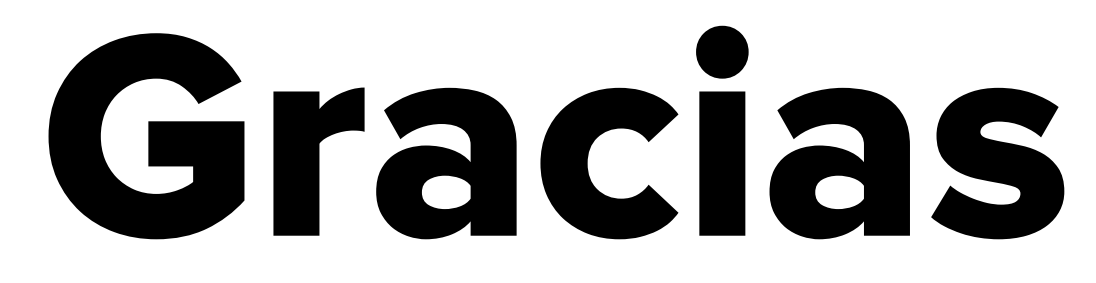

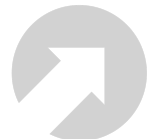